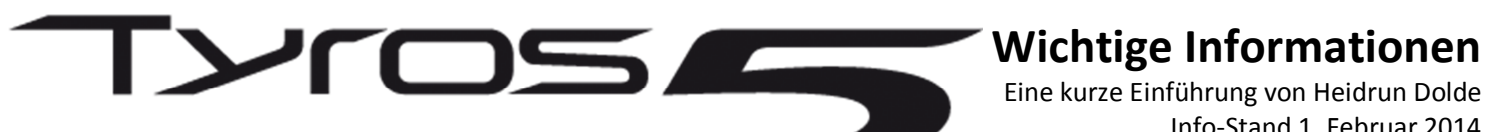

# **Wichtige Informationen**

Info-Stand 1. Februar 2014 Alle Angaben ohne Gewähr ;-)

Hallo liebe MusikerInnen,

schön, dass Ihr am technischen Fortschritt unserer Yamaha Keyboards interessiert seid und vielleicht für Euer eigenes Spielvergnügen einen Keyboard-Wechsel aufs neue Toppmodell Tyros 5 in Erwägung zieht. Wir haben es schon getestet, und geben Euch hiermit einen ersten Einblick. Vielen Dank auch an Yamaha für die Bereitstellung von tiefergehenden Informationen und Bildmaterial.

MAND

# **Kompatibilität zu älteren Tyros Modellen**

KAMAKAN

Hier zuerst die Nachricht, die wohl fast alle von uns zuerst interessiert:

Was passiert mit all den selbst-erstellten oder gekauften Registrierungen, Midifiles, Styles usw., die wir seither in unserem Keyboard verwendet haben? - Die Antwort: Eure gesamte Tyros 4 Software ist kompatibel zu Tyros 5 und ohne Konvertierung sofort einsatzbereit.

Am schnellsten geht der Umstieg, wenn man über den Storage Mode den Tyros 4 Festplatteninhalt auf einen Computer und von dort einfach 1:1 auf die Tyros 5 Festplatte kopiert. Ab diesem Moment kann man am neuen Keyboard da weiterspielen, wo man am Vorgänger aufgehört hat.

So habe ich es damals auch beim Wechsel von Tyros 2 auf Tyros 3, und dann wieder von Tyros 3 auf Tyros4 gemacht und war auf dem "Neuen" dadurch wieder ruckzuck "zuhause".

Auch die Dateien älterer Tyros Keyboards laufen natürlich auf Tyros 5. Nur kann es hier und da sein, dass man etwas Hand anlegen muss, weil mit jedem Modellwechsel auch neue Drumkits in unsere Toppmodelle kamen. Dann tauscht man das Drumkit aus, speichert neu ab und "gut ist".

Wer in den Genuss der neuen DSPs kommen will, sollte im Laufe der Zeit z.B. einen neueren globalen Hall (Reverb) in der Mixing Console für seine Dateien aufrufen, den Effekt austauschen und die Dateien neu abspeichern.

Das Gleiche gilt natürlich IMMER auch für neu dazu gekommene Voices. Da bleibt nichts anderes übrig, als selbst auszuprobieren und zu optimieren. Denn keine Software der Welt kann einem die Arbeit abnehmen, herauszufinden, was für den einzelnen Musiker am besten klingt.

Aber auf alle Fälle kann man mit dem alten Stand auf dem neuen Keyboard ohne großen Aufwand losspielen!

## 2

#### **Software-Instrumente und Speicher-Erweiterung**

Wer viel mit Custom Voices oder z.B. Premium Voices gearbeitet hat, kann entweder die Speichererweiterung (Yamaha FL1024M oder FL512M) aus seinem Tyros 4 ausbauen und in Tyros 5 wieder einbauen - oder eben eine neue kaufen.

#### **Wichtig:**

**Premium Voices können nicht mit Eurem Vorgänger-Keyboard verkauft werden, diese erwirbt man auf Lebenszeit!** Sie sind dem eigenen Yamaha Kundenkonto zugeschrieben und können dort für Tyros 5 freigeschaltet werden. Zuvor aber aus Tyros 4 komplett löschen! Die Vorgehensweise für die Ty5 Installation wird im Yamaha Softwareshop erklärt (http://eu.yamahamusicsoft.com).

#### **Optik**

Spontan fällt einem sofort die Titanium Lackierung und die schnittige neue Form auf.

Augenscheinlich ist auch die kontrastreichere Display-Ansicht, die nicht mehr so farbig wie bei den Vorgängern gehalten ist, sondern mehr schwarz-weiß. Die Icons sind auch komplett neu gestaltet.

Vergleicht man die Knöpfe von Tyros 4 mit Tyros 5, ist man sofort wieder mit der Bedien-Oberfläche vertraut.

Es kamen nur drei Knöpfe dazu, zwei bei den Voices, und dann folgender Schieberegler:

#### **Crossfader**

Damit kann man zwischen Audiosong und Midifile überblenden (jeweils ein Player).

Das ist auch dann sehr interessant, wenn es das gleiche Lied betrifft, also wenn man den Audiosong ablaufen lässt und sich beim Midifile über die Score Anzeige die Noten anzeigen lässt.

Hilfreich sind dabei diese Funktionen:

### **Audio-Features**

Mit **Voice Cancel** kann man die Stimme des Hauptsängers aus einem Audiosong (z.B. MP3) stumm schalten Und dann einfach selbst dazu singen oder spielen.

**Time Stretch**: Hiermit ändert man das Tempo des Songs, ohne dass sich die Tonart ändert. Damit lassen sich beispielsweise auch Songs besser raushören, weil man sie langsamer ablaufen lassen kann.

**Pitch Shift**: Damit passt man die Tonhöhen des Audiosongs an, ohne dass sich die Geschwindigkeit ändert. Dies z.B., um in einer einfacheren Tonart dazu zu spielen oder ein Midifile einer Audiodatei anzupassen.

Das sind also drei sehr hilfreiche Funktionen, für die Ihr mal einen Blick in Ihr CD-Regal werfen solltet. Vielleicht sind darunter einige musikalische Lieblinge, zu denen Ihr gerne mitspielen oder singen würdet?

Doch zurück zur Optik und Position der Bedienknöpfe.

Der Audioplayer ist jetzt auf die linke Seite gewandert, und könnte mit einer großen Hand auch synchron mit einem Midifile gestartet werden.

Noch besser geht das allerdings mit einer neuen und kinderleicht zu bedienenden Funktion:

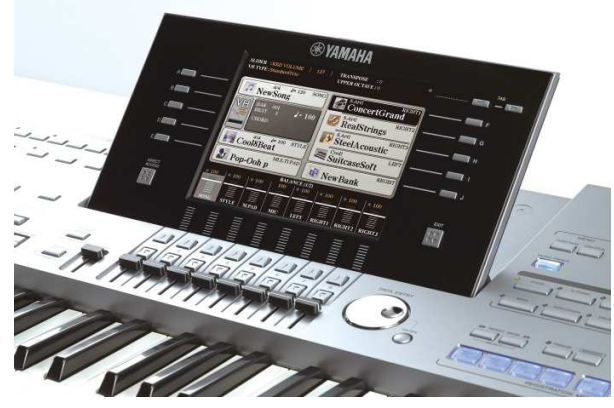

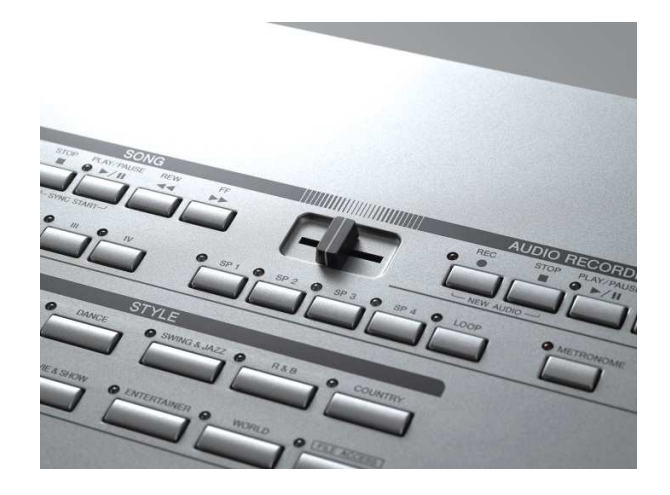

## **Multi Pad Audio Link**

Wer seither irgendwelche Geräuschsamples oder Audiosongs in sein Livespiel einbeziehen und diese über Multipads aufrufen wollte, musste einen ziemlich umständlichen Weg gehen:

Zuerst die Wav Datei ins Keyboard importieren, einem Klaviertasten-Abschnitt zuordnen, als Custom Voice abspeichern und dann als Multipad aufnehmen und abspeichern.

Ein kniffelige Prozedur, die bestimmt viele Musiker davon abgehalten hat, sich lustige Effekte oder ganze Songs auf die Multipads zu legen. Jetzt geht das ruckzuck: Einfach Audiosong oder Geräusch auf die Keyboardfestplatte kopieren, ein Multipad damit verknüpfen, fertig.

Und da man Multipads auch per Synchro Start aktivieren kann, kann man sie jetzt absolut zeitgleich mit einem Style oder Midifile starten. Gut gemacht, Yamaha! ©

# **61 oder 76 Tasten????**

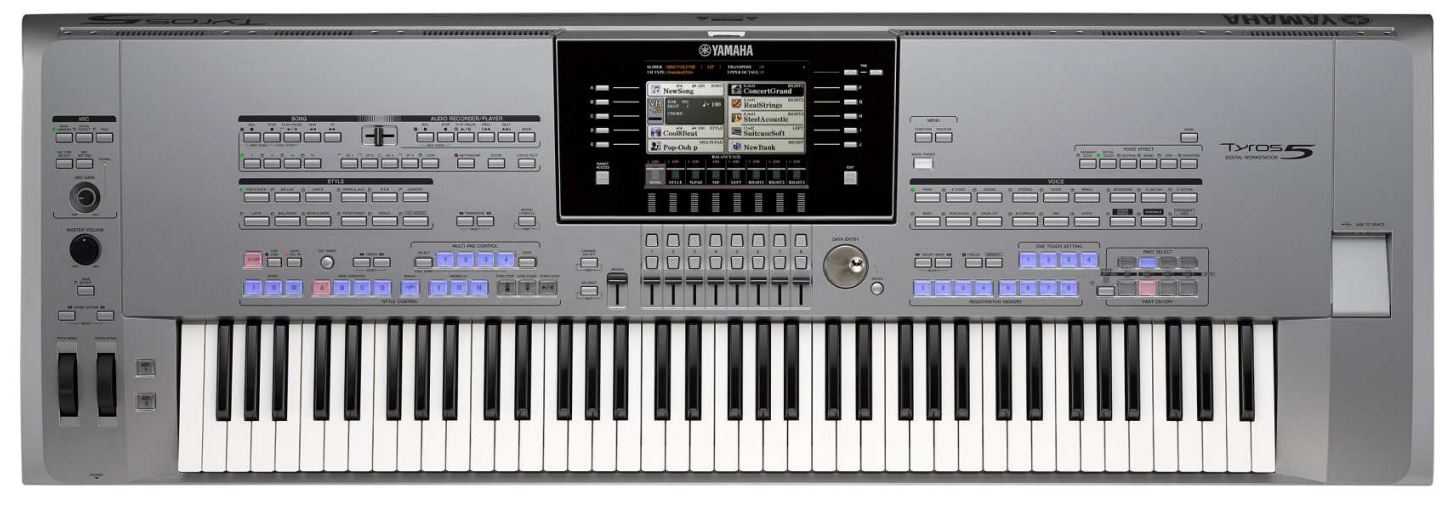

Für jemanden, der ursprünglich vom Klavier kommt, dürfte diese Entscheidung nicht allzu schwierig sein. Denn der Oktave-Schalter am Keyboard ist nur ein Kompromiss, und er ist nur sinnvoll, wenn man nicht ständig mitten im Song die Tastatur "verschieben" muss. Nach eigener Erfahrung bringt man sich damit musikalisch aber durcheinander und unterbricht auch jedes Mal den Spielfluss. Ein 76 Tasten Instrument ist einfach was anderes!!

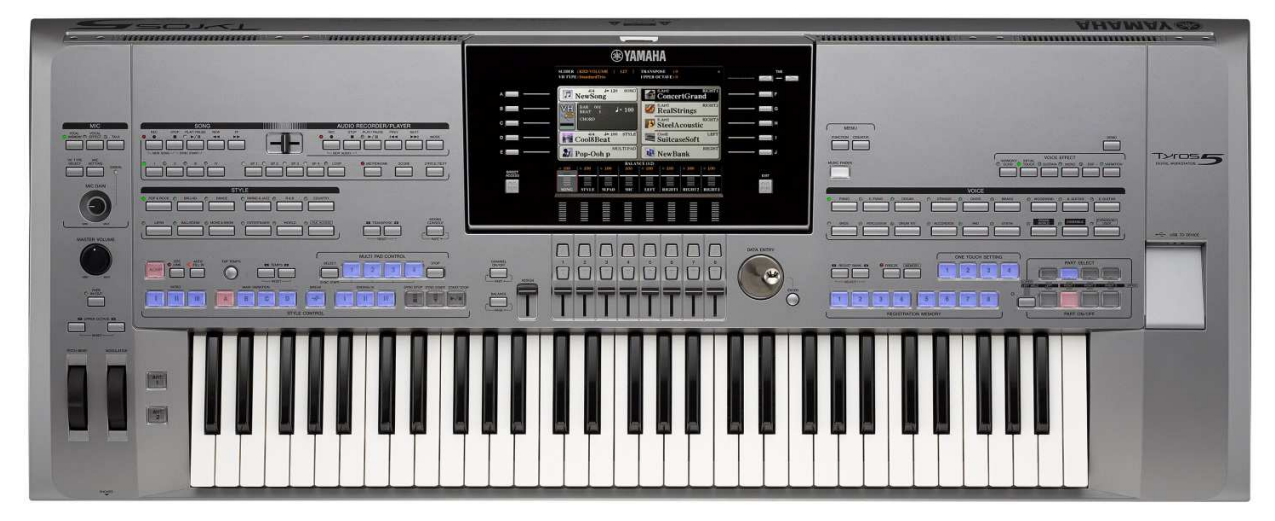

Mehr Tasten erleichtern das Spiel mit mehreren Splitpunkten, denn die einzelnen Spielbereiche zwischen zwei Splitpunkten bleiben größer als bei einem 61-Tasten-Instrument.

Die Orgel-Liebhaber sollten berücksichtigen, dass sie bei Verwendung von mehreren Splitpunkten sozusagen mit mehreren Manualen (diese allerdings nebeneinander) spielen können. In Verbindung mit dem nächsten Punkt (Organ World) kann dies sogar extrem wichtig werden, will man nicht mehrere Keyboards übereinander stellen. Nur zuvor noch dies:

Mit 134 Zentimeter Breite geht Tyros 5 noch mit Tasche auf die Rücksitzbank meines Kleinwagens. :-)

# **Organ World**

Für Orgelfans wird diese Voice-Gruppe am Keyboard wahrscheinlich tatsächlich eine neue "Orgel-Welt" eröffnen. Auf 5 verschiedenen Seiten, die über die Tab Tasten angewählt werden, gelangt man blitzschnell zu den einzelnen Orgeltypen und deren einfacher Bedienung.

Da gibt es:

**"Concert"**: 61 Register und 5000 Pfeifen - Die Orgel in der Mercatorhalle in Duisburg ist die einzige Konzertsaalorgel auf dem Kontinent. Hier rechts das von Yamaha gesampelte Originalinstrument - welches den Erbauer einst 1,5 Millionen Euro gekostet hat!

Die passende Bedien-Optik im Tyros5:

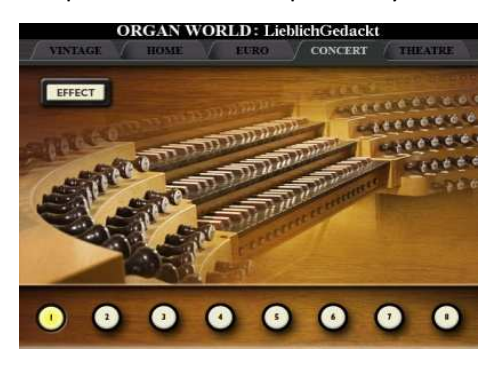

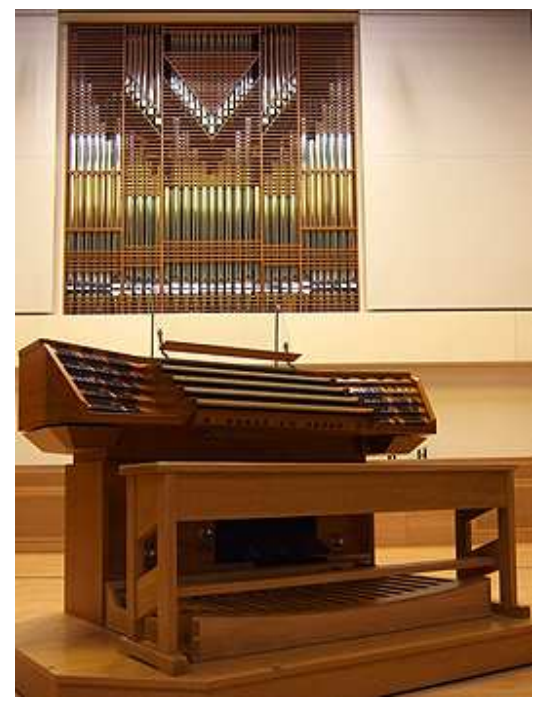

**"Theater"**: Ein weiteres echtes Superlativ wurde für Tyros 5 gesampelt:

Diese dreimanualige Wurlitzer Theaterorgel aus dem Jahre 1930. Sie wurde erstmals im New Victoria Theatre in Bradford aufgebaut. Mit ihr wurden damals die Kinobesucher zwischen den Filmen unterhalten. Seit 1986 steht sie am heutigen Ort - im New

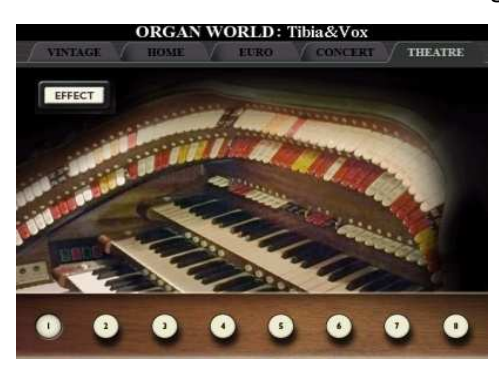

Victoria Centre in Durham - und wird jährlich von tausenden Besuchern zu den Konzerten besucht.

So wie hier links sieht die Tyros 5 Optik dazu aus.

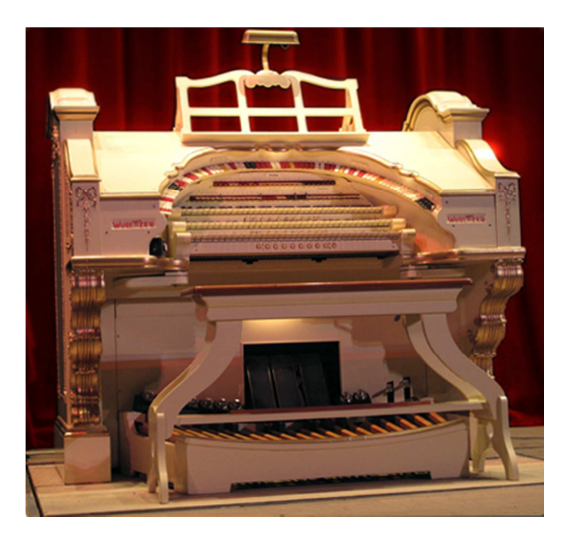

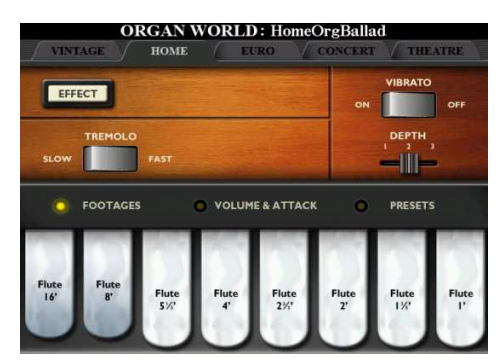

**"Home"**: Typische US Heimorgel-Klänge aus früheren Zeiten Hier links die Bedienungs-Optik am Tyros 5.

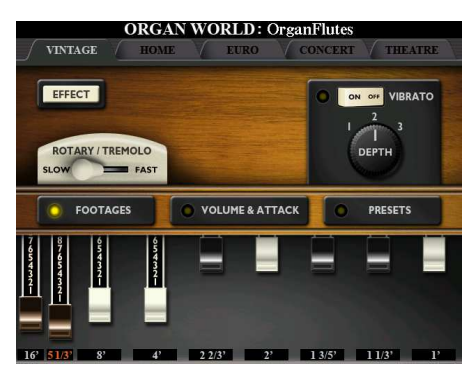

**"Vintage"**: Legendäre Hammond-Orgel-Klänge - hier links im Bild die Tyros 5-Optik.

**"Euro"**: Authentische Wersi-Orgelklänge und deren Bedienung: siehe das rechte Bild. Natürlich gibt es zu den wichtigsten Zugriegel-Einstellungen auch wieder vorgefertigte Presets.

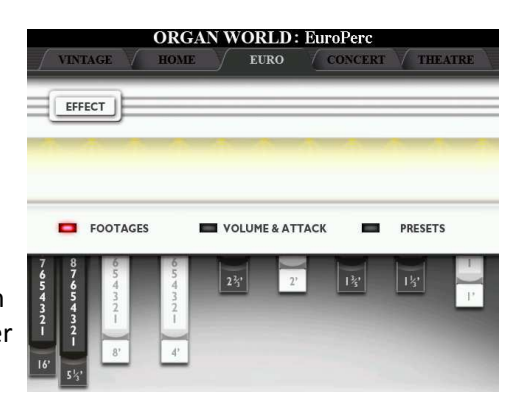

# **Ensemble World – Für Livespieler und Produzenten**

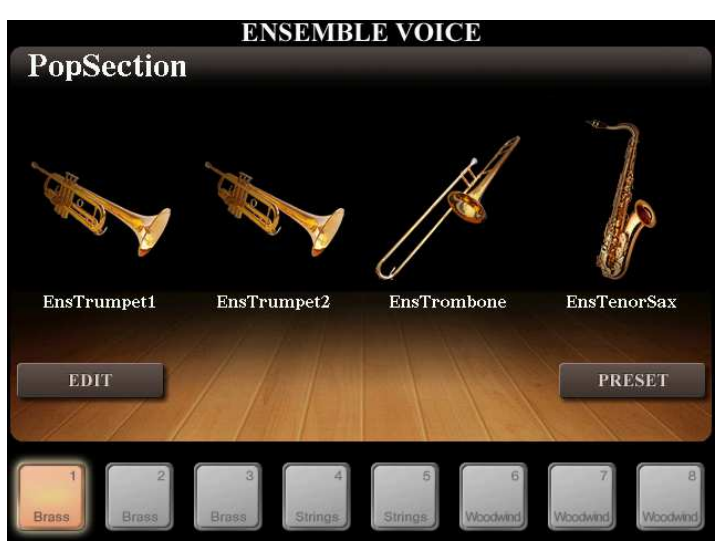

Sowohl für Livespieler, als auch für Produzenten eine erstaunliche Instrumentengattung. Bei einem 4-stimmig gespielten Satz werden automatisch die Instrumente passend zu ihrer natürlichen Spielhöhe ausgesucht und gespielt. Dies richtig schön im Stereo-Panorama.

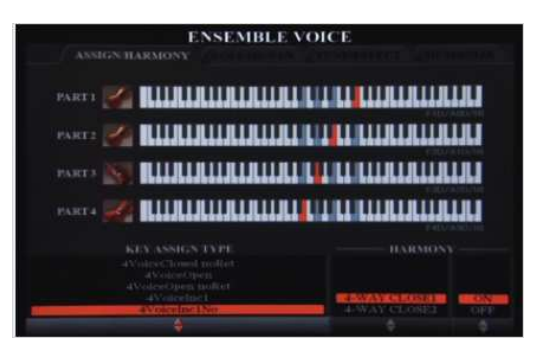

Streicher klingen damit beispielsweise unglaublich authentisch.

Die 4 Voices werden 4 Midikanälen zugeordnet und sind dadurch auch für Songschreiber extrem hilfreich, die mal schnell einen optimal passenden Streicher-, Bläser- oder Holzbläsersatz erstellen müssen.

Für die Livespieler funktioniert das zusätzlich noch ganz einfach beim Spielen einer einstimmigen Melodie: Unter Verwendung des Harmony-Effekts. Das müsst Ihr hören und ausprobieren, es ist echt erstaunlich!

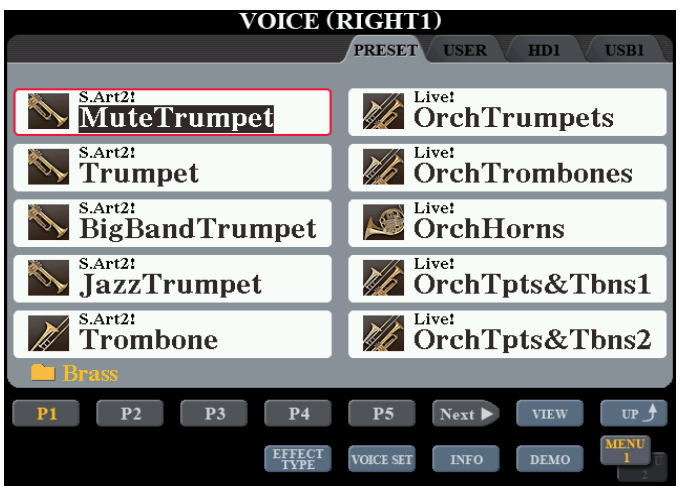

Insgesamt sind über 300 neue Voices und gleich 20 neue SA 2 Voices dazu gekommen.

Besonders begeistert haben mich hierbei die neue "Mute Trumpet", die Jazz Flute, neue E-Pianos die SA2 Posaune und auch die Gitarren.

Sowohl im Konzertgitarren-Bereich hat sich hier einiges getan, als auch bei den E-Gitarren.

Bei ersteren unterliegt man der Versuchung, einfach nur solch eine Gitarre auf der Tastatur zu spielen, pardon zu "zupfen" und dazu zu singen. Das klingt einfach nochmal eine Stufe besser als in Tyros 4.

Demo und Effekte können nun bequem von der Klangfarbe aus aufgerufen werden.

# Amps - Gitarrenverstärker und "Real Distortion"

Bei den E-Gitarren hat Yamaha richtig "zugelangt".

Wer schon mal mit Sequenzer-Programmen wie Cubase oder Logic gearbeitet hat, kennt die unzähligen Plugins, mit denen man im Computer die Instrumente erst so richtig zum Klingen bringen und mit Effekten experimentieren kann.

Daran hat sich Yamaha wohl angelehnt und sehr ansprechende Verstärker-Einstell-Optiken gestaltet, über die man sehr intuitiv z.B. seine eigenen E-Gitarren-Sounds basteln kann, also mit den Effekten wie "in echt". Dazu wählt man eine Gitarrenvoice an und kommt mit dem "Effect Type" Schalter direkt zu den Amps.

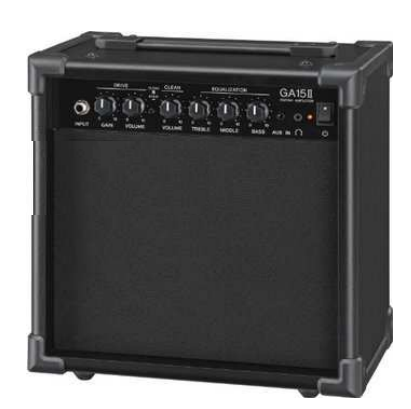

Über "Category" wählt man die verschiedenen Verstärker an, die sich auch grafisch auffällig unterscheiden:

 $00000$ ije comBl **BRITISH LEAD & O** G COI DEL **AUTO WAH** 

Die Distortion Effekte, die hierüber eingestellt werden können, basieren auf dem Sound legendärer Gitarren-Verstärker aus den 60er und 70er Jahren, und erzeugen die Frequenzen und die Dynamik echter Rock-Gitarren.

Man kann hierüber erstellte Effekte in 10 User Speicherplätzen abspeichern (zugegeben, das ist mehr als spartanisch und wird in den Foren heftigst diskutiert. Die Musiker hoffen auf Besserung via OS-Update! Stand Februar 2014)

## **DSPs und VCM (Virtual Circuitry Modeling) Technik**

Die Effekt-Weiterentwicklung ist ja mittlerweile fast schon Standard bei den Yamaha Keyboards, denn meines Wissens gab es hier bei jedem Tyros-Keyboard-Upgrade eine Verbesserung und neue Effekte. So auch diesmal.

Die Effekte benutzen nun die gleiche VCM (Virtual Circuitry Modeling) Technik wie die High-End Mischpulte von Yamaha.

In Tonstudios wird immer mehr digital gearbeitet. Aber um den warmen, analogen Klang von einst zu erzeugen, werden Effektgeräte wie dieses in Tyros 5 dazu-gekommene eingesetzt.

Da sich bessere DSPs auf das komplette Keyboard auswirken, hört man allein dadurch schon einen verbesserten Sound gegenüber den Vorgängermodellen.

## **Audio Styles - Styles mit Real Drummer Audiospur**

Die 40 neuen Audiostyles sind im Tyros 5 noch Styles auf Midifile-Basis, in denen aber die beiden Schlagzeugspuren durch live eingespielte Schlagzeugspuren von bekannten Top-Drummern ersetzt wurden.

Der Unterschied ist sehr deutlich hörbar, denn der Sound geht damit einen Riesensprung in Richtung "noch authentischer, noch lebensechter".

Nimmt man mit einem Audiostyle jetzt aber ein Midifile auf, stößt man an die Grenze des aktuell Möglichen. Audio ist nun mal kein Midifile, und das Audio-Schlagzeug wird in diesem folglich auch nicht mit aufgenommen.

Doch im Gegensatz zum PSR S 950 kann man im Tyros 5 auch den kompletten Audiostyle - also inklusive Schlagzeug - in einem Audiosong mit dem Tyros 5-internen Audio-Recorder aufnehmen.

Dass ein Audiostyle, der in anderem Tempo wiedergegeben werden soll, nicht zu holpern oder ruckeln anfängt, ist eine technische Meisterleistung, über die sich ein Keyboardspieler vermutlich keine allzu großen Gedanken macht… ;-)

## **4 x Sub Out**

Oft gewünscht von Bühnenmusikern und Produzenten: Dass man mehr Einzelausgänge hat. Jetzt gibt es sie.

## **Time Stamp - die "innere Uhr" von Tyros5**

Die von Auftrittsmusikern vielgewünschte "sichtbare" Uhr, die z.B. 0.00 Uhr in der Silvesternacht anzeigt, konnte leider nicht implementiert werden, da eine solche eine Batterie braucht, um auch ohne Strom weiterzulaufen.

Diese bringt aber Problematiken mit sich, also wurde darauf nach vielen Diskussionen im Entwicklerkreis verzichtet.

Tyros 5 hat aber dennoch eine "innere Uhr" bekommen. Diese funktioniert in Verbindung mit einem Computer. Fragt mich jetzt aber bitte nicht nach dem WIE! ;-) Jede Datei bekommt im Zeitpunkt der Erstellung jedenfalls einen Zeitstempel, wenn das Keyboard mit dem Computer verbunden ist. Ein W-Lan Anschluss erleichtert dies.

Mit diesem "Zeitstempel" erkennt man beispielsweise, welches die neuste Datei von zwei namensgleichen ist. Das Daten-Management wird damit also erleichtert.

## **Chord Detection Area**

Es gibt immer wieder Musikstücke, in denen an bestimmten Stellen mal schnell von Hand eine Bass-Melodie gespielt werden sollte, die aber von der Bass-Melodie der Akkord-Begleitung abweicht.

Mir fällt da spontan der Titel "New York, Rio, Tokyo" von der Gruppe "Trio Rio" ein. Ziemlich genau in der Mitte gibt es eine Sequenz, in der der Bass die zum Melodie-Instrument wird. Für solche Fälle hat man jetzt bei Tyros5 die Möglichkeit, die Akkordautomatik auf die rechte Hand zu legen, um mit der linken Hand beispielsweise den Bass zu spielen. Diese Spielweise ist ja bei Pianisten eh nicht unüblich: Links Bass, rechts Akkordspiel.

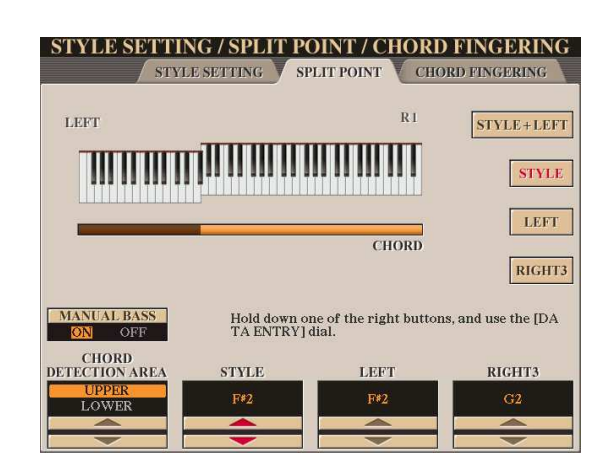

Eingestellt wird diese neue Funktion auf der Splitpunkt-Seite (Schnellzugriff: Direct Access und Sync Start Taste).

# **W-Lan-Stick: Im Lieferumfang enthalten**

Damit Tyros 5 auch in das Heim-Netzwerk aufgenommen werden kann, ist ein W-Lan-Stick bei jedem Keyboard automatisch dabei. Damit ist der Datentransfer zum Computer nun auch einfacher geworden, denn man kann die Tyros 5 Dateien bequem über das eigene Netzwerk am Computer sichtbar machen.

# **Apps**

### **Repertoire Finder**

Teilen der eigenen Einstellungen mit anderen Musikern

### **Music Soft Manager**

Midi und Style-Dateien bequem zwischen Keyboard und Computer übertragen, umbenennen, …

#### **Mobile Music Sequencer**

Damit kann man eigene Kompositionen erstellen.

**Yamaha Expansion Manager** - hilft beim Installieren von Premium Packs. Damit kann man jetzt auch *einzelne* Expansion Voices ins Keyboard laden: Die, die man wirklich braucht - man spart Speicherplatz!

Dieses Tool soll zukünftig generell auch die Schnittstelle jeglicher

Sound-Software sein, ob es sich nun um selbsterstellte oder gekaufte

handelt. Ein Ugrade wird im Juni 2014 erwartet. Dann soll man auch Drum Kits wieder selbst erstellen können. Und diverse Tyros4 Voices, die auf internen Samples von Tyros 4 basieren, müssten damit auch wieder zu laden sein.

#### **Notestar**

Digitale Notensammlung, Spiel und Gesang mit einer echten Band für das iPad. Notenmaterial in Kombination mit echten Audiospuren inklusive Gesangsspuren. Man kann damit auch Tempo und Tonart anpassen.

## **Parameter Lock**

Wer von uns Musikern auf Bühnen unterwegs ist, kennt das mulmige Gefühl, welches einen beschleicht, wenn man sein Instrument mal einige Zeit aus den Augen lassen muss. Wie schnell ist irgendwas von Unbefugten versehentlich gelöscht oder umgestellt, - oder man möchte seine wertvollen Daten einfach davor schützen, dass sie ungefragt kopiert werden.

Jetzt kann man sein Keyboard für unbefugten Zugriff sperren:

Function - > Owner - > Parameter Lock Und dann eine 4-stellige Zahl eingeben.

Damit kann man das Keyboard dann auch wieder "entriegeln" – oder indem man es aus- und wieder einschaltet.

## **iPad Halterung**

Immer häufiger sieht man iPads auf den Bühnen. Dafür gibt es nun für Tyros 5 eine Halterung. Man darf gespannt sein, was sich Hersteller für diese "Halter-Befestigung" am Keyboard zusätzlich ausdenken. Vielleicht eine Vorrichtung für Getränke oder Flyer/Visitenkarten? ;-)

## **Software - Premium Packs**

Momentan sind 19 Premium Packs und Voices & Expansion Packs über www.yamahamusicsoft.com erhältlich. Alle Packs gibt es auch für Tyros 5.

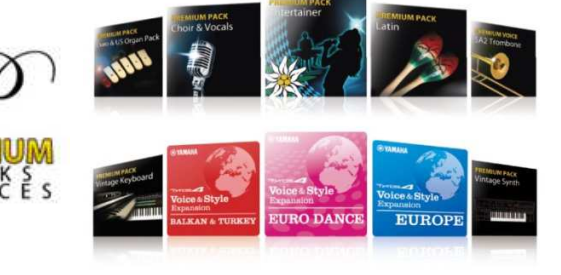

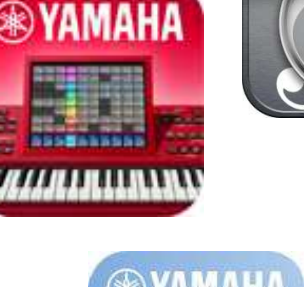

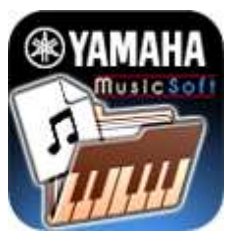

**®YAMAHA** 

## **Software - Das neue Alpenpack**

Die Volksmusik-Liebhaber werden ihre Freude daran haben.

Denn zeitgleich mit der Tyros 5 Markt-Einführung gab es auch gleich ein neues Alpenpack, welches in Bezug auf Oberkrainer- und Stubenmusik neue Maßstäbe bei den Yamaha Keyboards setzt.

asamanananananana

## **Lautsprecher**

Sie nennen sich "TRS MS05" und sind erstmals auch unabhängig vom Keyboard benutzbar:

Also auch für andere Keyboards oder Instrumente, denn sie werden mit zwei Klinkenkabeln an Aux oder Main Out bei Tyros 5 angeschlossen.

Die Speaker von Tyros 4 oder den Vorgängern sind nicht kompatibel zu Tyros 5, denn es gibt die Anschlüsse nicht mehr dafür.

Dafür hat man jetzt aber immer auch für andere Zwecke eine Kleinanlage parat!

# **Keyboard-Upgrade, von Tyros 1, 2 oder 3 kommend**

Wer von Tyros 1, 2 oder 3 auf Tyros 5 wechselt, macht natürlich noch einen wesentlich größeren Sprung nach vorn als derjenige, der von Tyros 4 kommt.

Denn im Tyros 5 stecken die Tyros-Vorgänger mit allen Features drin. Der "Aufstieg" von einem älteren Tyros Modell lohnt sich also auf alle Fälle!

Hier die Infos, die ich zum jeweiligen Toppmodell-Wechsel schrieb und die einen schnellen Überblick über die damaligen Neuerungen geben - sie sind alle in Tyros5 enthalten!

Tyros 1 -> Tyros 2: www.heidruns-musikerseiten.de/tyros2/vergleich.html Tyros 2 -> Tyros 3: www.heidruns-musikerseiten.de/download/pdf/Tyros3\_Bericht\_von\_HeidrunDolde.pdf Tyros 3 -> Tyros 4: www.heidruns-musikerseiten.de/download/pdf/Tyros4-Infos\_von\_HeidrunDolde.pdf

-.-.-.-.-.-.-.-.-.-.-.-.-.-.-.-.-.-.-.-.-.-.-.-.-.-.-.-.-.-.-.-.-.-.-.-.-.-.-.-.-.-.-.-.-.-.-.-.-.-.-.-.-.-.-.-.-.-.-.-.-.-.-.-.-.-.-.-.-.-.-.-.-.-.-.-.-.-.-.-.-.-.-

Jetzt hoffe ich, alle Neuheiten korrekt beschrieben zu haben. Und auch, dass Euch diese Infos etwas bei der schwierigen Entscheidung "soll ich oder nicht?" helfen.

Meine Entscheidung war schnell klar - sie ist in unseren Youtube Videos und unseren ausführlichen Shop-Audio-Demos zu sehen und zu hören! ;-)

Herzliche Grüße von Heidrun

www.soundwonderland.de http://www.youtube.com/user/SoundWonderland